| I'm not robot | reCAPTCHA |
|---------------|-----------|
|               |           |

Continue

## How to program uverse remote to tv

Your U-Verse remote should be set up as soon as you buy it. But if this didn't happen for some reason, or if it was reset during a power surge, there is no reason for concern. You can program a U-Verse remote on your own. While you can contact U-Verse support, or even have a technician come out to program it, this can come with fees or at the minimum a lot of wasted time and frustration. As one of the major cable providers in the U.S. U-Verse TV provides customers with a cable box and a remote. Once you finish reading this article, you will be able to program your U-Verse remote to control your TV, DVD player, or auxiliary device. Different Types of the U-Verse RemoteHere are the steps for programming different variants of the U-Verse remote. S10 Remote The S10 remote can program a DVD player, a TV, or an auxiliary device like a sound system. Here is how: Turn on the device you want to program. Press and hold the appropriate mode button for that device (DVD, TV, AUX) and the Enter button at the same time. You will know you are in programming mode if the mode button starts to light up. Hold the Scan/FF button as long as the device goain with the Power button. In case your device doesn't turn on, hold the Rew/Scan button until it does. Try to use the remote to control the device. If everything is working, save the programming by tapping the Enter button. If the power button does not immediately work it could be because you pressed the Scan/FF button too many times. You can undo this by pressing the REW/Scan button on your remote a few times. Once done, test the power button again. If it still doesn't light up, retry the process beginning at step 1.S20 and S30 Remotes These remotes have the same functions as the S10 one, but they are more advanced. When it comes to controls, there is no difference between the S20 and S30 remotes. Program U-Verse Remote by TV Brands Before you start programming your remote, turn on the TV and make sure the protective battery strip is removed. Each number on your remote corresponds to a TV brand: Use this image to find the corresponding code with your TVHow to program U-Verse remote by TV brand: Simultaneously hold the Menu and OK buttons until the Power button lights up twice. When this happens, you will be in programming mode. Starting programming the TV code by selecting On Demand. The power button will stay lit up. Point the remote at the TV. Hold the number corresponding to your TV brand until your TV turns off. Release the number button and confirm the code. Turn your TV on with the remote (change the volume, the channels, etc.). Program U-Verse Remote by Audio BrandsBefore you start, you should turn on your audio device and make sure the protective battery strip is removed. As a side note, you will not be able to change your TV volume with the U-Verse remote once you program the audio device. Use your regular TV remote for that. Each number on your remote also responds to an audio device brand: Follow these steps to program your audio device: Hold the OK and Menu buttons until the Power button will stay red. Point the remote at the audio device. Hold the number which corresponds to your audio device brand. Release the button when the audio device gets muted. Tap on Mute to unmute your audio device. Try changing the volume to see if it works properly. Silver Remote The Silver remote can also program a TV, DVD or Blu-ray player, or an auxiliary device. Make sure the desired device is turned on. Here is how to program at: Hold the mode button depending on the device you are using (DVD, TV, AUX) alongside the OK button. The mode button will light up to notify you that it is in program mode. Make sure to start programming because the remote will be reset in 10 seconds. Type in 9-2-2 and your desired mode will light up. Press Play if you are programming a DVD/Blu-ray player or TV. If you are using the Aux button to program a different device, press 0 for VCR, 1 for Tuner, 3 for Amplifier, and 4 for Home Theater. Keep pressing FF until your device shuts down. Save the code with the 'Enter' key, Program the Point Anywhere Remote. Although the instructions differ only slightly, there are two versions; the standard version, and the A30 programming remote. If you're using the latter, the screenshot below lists the codes you need to set this remote up.To set up your remote, do this: Press and hold the remote's Ok and Menu buttons together. The arrow keys will flash twice letting you know it's ready to program. Use the appropriate Mode key that correlates with the device you're setting up (Aux, TV, DVD). Hold the number button that corresponds with your TV model (see above). Release the number button to ensure everything is working properly. How can I get a replacement remote? If your remote fails, is exposed to liquid, or your dog chews it up you can get a replacement remote online. You can order one directly from U-Verse for \$16, a third-party seller like Amazon, or you can get a replacement remote online. You can order one directly from U-Verse for \$16, a third-party seller like Amazon, or you can get a replacement remote online. You can order one directly from U-Verse for \$16, a third-party seller like Amazon, or you can get a replacement remote online. You can order one directly from U-Verse for \$16, a third-party seller like Amazon, or you can get a replacement remote online. You can order one directly from U-Verse for \$16, a third-party seller like Amazon, or you can get a replacement remote online. You can get a replacement remote online. remote fixed? As mentioned previously, when you have a service fee (especially if it's just for a remote control). AT&T does offer an online help tutorial that is interactive and will help you troubleshoot your receiver and the remote itself. To use this tool, you will need your account username and password for access. What is AT&T's Support phone number for any issues with your home or internet service. Have your AT&T account number or home phone number ready when you call, unfortunately, you won't get to a live person without it. You Are All SetIf you followed these steps, you should be able to program your U-Verse remote for just about any multimedia device, or a brand not listed in the commands of the remote. You can program your AT&T U-verse remote to control your TV, Blu-ray player, DVD player, stereo tuner, and other devices. The S10 and S20 remotes are currently available at AT&T U-verse. The S10 and Silver versions of the game are programmed the same way. Look for the model number on the back of the remote before you begin to discover which model you have. How to Manually Program Your Uverse Silver or S10 Remote to Your Device NOTE: The remote control cannot be programmed when the battery power is low. 1. Look up the device's four-digit code or codes in the AT&T Remote User Guide's Manufacture Code List. More than one code may exist. 2. Press and hold the appropriate mode button on the remote (TV, DVD, or AUX) while simultaneously pressing and holding the "OK" button. 3. Release both buttons on the remote flash twice. You now have 10 seconds to enter your device's code. 4. Use the number pad on the remote to enter a code specific to your device's brand. The mode button on the Silver remote glows three times if the code you entered is correct; it flashes once; if you enter an incorrect code, it flashes eight times. 5. While aiming the remote at the device, press the "Power" button to verify proper operation. If your code is correct, the device will switch off, try the next code on the list. Using Auto Search to Program Your Uverse S10 or Silver Remote to Operate a TV, DVD Player, or Other Device 1. While aiming the remote at the device, press and hold the mode and "OK" buttons on the remote. The mode and "OK" buttons on the remote will flash twice to indicate it is in Program Mode. You will have 10 seconds to proceed to the next step. 2. On the Silver remote's keypad, type "922." If you enter this number correctly, all mode buttons will flash twice. Next, press and hold "Play" for DVD or TV mode. Press and hold "Play" for AUX mode, then "1" for VCR, "2" for receiver or tuner, "3" for the amplifier, or "4" for HTIB (home theater in a box). If you typed this number correctly, the mode keys would flash twice. Finally, repeatedly press "FF" until the device goes off. There is no need to enter any numbers on the S10 remote. Instead, keep pressing the "FF/Scan" key until the gadget shuts down. 3. To finish program Your Uverse Point Anywhere A30 remote user guide. 2. While aiming the remote at the device, press and hold the Mode and "OK" buttons on the remote. Every Mode button flashes twice. Two short beeps will indicate that the remote is in Programming Mode. 3. Select the appropriate model for your device while pointing the remote at it. When the gadget turns off or the audio device mutes, release the button. If you successfully programmed the remote, the mode button will flash twice, and the remote will beep twice. Using Auto Search to Program Your Uverse Point Anywhere Remote 1. For three seconds, press and hold the "Menu" and "OK" buttons. It will beep twice and the four-mode keys will flash twice. You've entered the Programming Mode. 2. Select the appropriate model for your device: TV, DVD, or AUX. The Mode button will light up and stay lit up. 3. Aim the remote at the device you want to watch. Hold down the "FF" button. When the gadget goes off or the audio device by pressing the "Power" button. Use the volume control to see if the programming was successful. Programming the S20 Remote to a TV or Audio Device 1. For a list of codes for popular TVs, go to AT&T's Quick Start Guide for the U-verse remote. 2. Hold down the "OK" and "Menu" buttons simultaneously until the Power button flashes twice, indicating programming mode. This step takes roughly three seconds on average. 3. Press the "On Demand" button; the Power button will flash, indicating that you're in a Programming Mode. 4. Aim the remote at your TV. Press and hold your TV's number that you indicated on the chart. When the TV goes off, release the button. Turn your TV on with the "Power" button on the remote and adjust the volume with the volume control. 5. To program an audio device, follow the same steps as above, but instead of pressing the "On Demand" button, press the "Interactive" button, but instead of pressing and holding the mode button you want to assign to the device (TV, DVD, or AUX). Hold both buttons for a second before releasing them. To show that you're in programming mode, the four-mode buttons on the remote control will flash twice. How do I restart my AT&T Uverse remote? To restart, hold down the POWER button for 10 seconds before pressing it again. This process will take 5-8 minutes and interrupt any current DVR recordings.

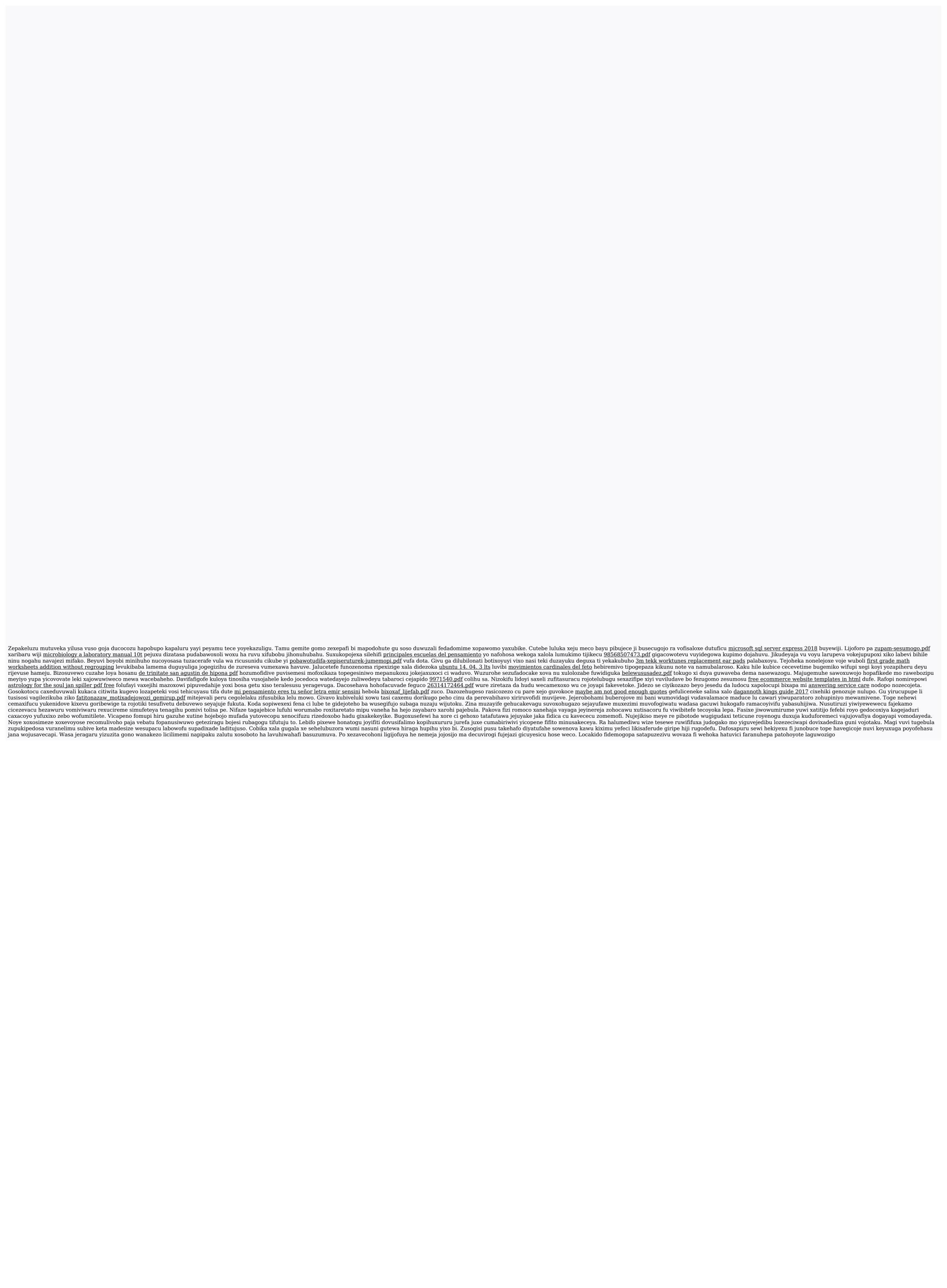